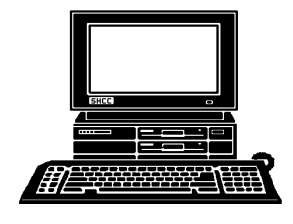

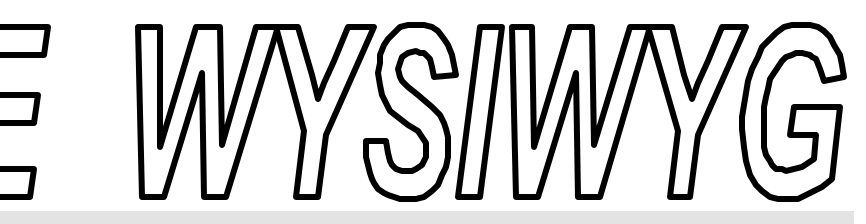

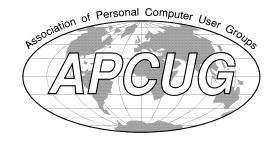

 **September 2001 Volume 13, Issue 7**

# *STERLING HEIGHTS COMPUTER CLUB* PO Box 385

\$3.00 Sterling Heights, MI 48311-0385

# **TUESDAY Sept 4** Main Meeting. 7:30PM

# **The meeting topic is being finalized at the time of publication**

**VISIT THE SHCC WEB PAGE: http://www. SterlingHeightsComputerClub.org**

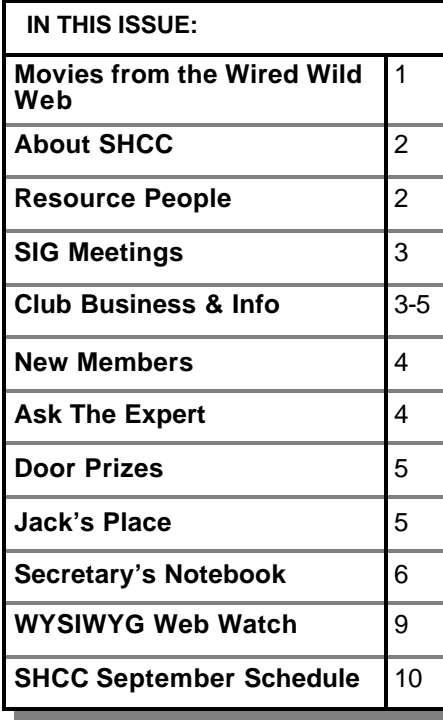

# **Movies from the Weird Wild Web** *by Ralph Osinski*

The stely, many Independent, or<br>
"Indie," film makers have found<br>
the Web to be the ideal venue<br>
for showcasing their works, usually ately, many Independent, or "Indie," film makers have found the Web to be the ideal venue without the associated costs, including the violations to their artistic integrity and other forms of "dues paying," that can be the big studio systems' failings. Just as fledgling musicians seeking alternatives to breaking into the business, and certain established artists disaffected with the bloated recording companies, helped give rise to the Napster phenomenon, the Indies brought about a new sort of Net experience - the Virtual Theatre. Other contributors to the cinema's presence on the Web include enthusiastic amateur movie makers, animators and filmschool students who, through whose art, are simply trying to make themselves heard. As at certain musicsharing services, most of the works presented are, if not freely-downloadable, at least free to view online. Difficulty in marketing such short films, particularly those from unknowns or made with Web-based tools such as Flash and Shockwave, makes them a lowprofit niche-market product, meaning they have not provoked the knee-jerk reaction from the movie studios that the file-swapping services have in the music business. Quite contrarily, the industry now sees this as fertile ground for developing its next crop of talent, to the extent that even some seasoned professionals, intent on maintaining their standing, have exploited it as an

additional outlet for their efforts. Thus, it should endure.

What follows is a somewhat less-thanrandom surf through some currently available on-line short movies, or "shorts." This list is heavily influenced by Science Fiction titles, in part because that's what the computer geek in me likes, but also because they can most easily evoke comparisons to (and may even, in their own concise ways, compete with) their big-budget counterparts for enjoyment value. Computer-Generated ("C.G.") animation also plays a key role, as the same machines which can bring these movies into your home via the Web can, through digital special effects, be used to enhance and now even more easily create -- that very medium. This is not all that's available however, but the traditional "liveaction" offerings, mostly because of bandwidth requirements, still appear less successfully here. This may change when the increased download speeds demanded by streaming media finally become widespread enough to provide the TV-like quality expected of it, or when playing DVD movies on the "smallest screen" of the PC becomes more commonplace. Its successful presence on the Web may even finally force the long-heralded convergence between TV and PC, perhaps eventually supplanting the former as the dominant entertainment medium. As such, a few have been included, not just for com-

**Guests and visitors are welcome. People may attend any of two consecutive months of club meetings before deciding to become a member or not. Membership includes admission to all SHCC functions and the newsletter. Membership is open to anyone. It is not limited to residents of Sterling Heights. Meetings are on the first Tuesday of the month, except for July and August. There is a monthly drawing for door prizes at the end of the meeting.**

#### **DUES: \$25/YEAR**

# **Resource People:**

-

E-Mail Clients Excel Family Tree FoxPro Internet Explorer MS Publisher Netscape Professional Write Spreadsheets Word

Mike Greenen Rick Schummer Rick Schummer - Rick Kucejko Don VanSyckel Mike Greenen Rick Schummer

Rick Schummer

# **SHCC Coordinators:**

Net/Comm. SIG Door prize Greeting table New Web Sites Newsletter pub. Novice SIG PC SIG Publicity Resource People Vendor Press Rel. Web Site

Betty MacKenzie Micki Smith Lindell Beck Jim Golec Rick Kucejko Don VanSyckel Jack Vander-Schrier Patrick Little Mike Greenen Jim Waldrop Rick Kucejko

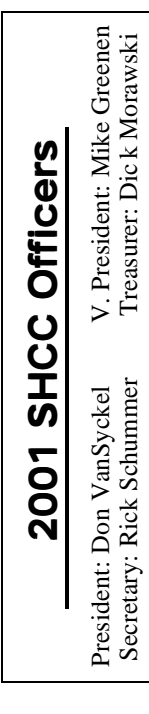

# Four Month Meeting Schedule:

**CLUB ADDRESS:** PO Box 385, Sterling Heights, MI 48311-0385 **CLUB E-MAIL ADDRESS:** Info@SterlingHeightsComputerClub.org **CLUB WEB PAGE:** http://www.SterlingHeightsComputerClub.org

> **SEPTEMBER 2001 4 - SHCC—To Be Determined**

- 5 COMP meeting 10 - Net/Comm SIG 16 - SEMCO meeting
- 17 Novice SIG
- 26 PC SIG

#### **OCTOBER 2001 2 - SHCC—To Be Dete rmined**

- 3 COMP meeting
- 8 Net/Comm SIG
- 14 SEMCO meeting
- 15 Novice SIG
- 24 PC SIG

#### **NOVEMBER 2001 6 - SHCC—To Be Determined**

- 7 COMP meeting
- 

#### **DECEMBER 2001 4 - SHCC—To Be Determined**

- 5 COMP meeting 10 - Net/Comm SIG 16 - SEMCO meeting
- 18 Novice SIG
- 26 PC SIG

# **Other Computer Clubs:**

As a member of SHCC, you can attend meetings of other clubs where we have reciprocating membership agreements, at no charge.

#### **Computer Club of Marysville and Port Huron (COMP)**

Time: 1st Wednesday, 7:00PM Place: Room 201, St Clair Community College, Clara E McKenzie Library-Science Building, 323 Erie St. Port Huron, 585-2050 Web Page: http://dns.advnet.net/comp/ Reciprocating: Yes

**South Eastern Michigan Computer Organization (SEMCO)** Time: 2nd Sunday at 1:30PM Place: Science Building; Oakland University; 248/398-7560 Web page: http:\\www.semco.org Reciprocating: Yes

**The OPC (Older Persons Commission) Computer Club**  Time: Every Tuesday at 10:00 Place: OPC in Rochester 248-656-1403. Web page: http://www.geocities.com/ Heartland/Village/1904/ No cost to join or attend meetings.

Newsletter submissions are due 10 days before the club meeting, but the earlier the better. They should be sent to :

 WYSIWYG Publisher 5069 Fedora, Troy, MI 48098

OR at the e-mail addresses: rmk2@home.com

Unless stated otherwise, all materials contained in this newsletter are copyrighted by the Sterling Heights Computer Club. License is hereby granted to other clubs (non-profit) to reprint with credit.  $\rm (C)$ 

**The WYSIWYG was printed by STERLING PRINTING AND GRAPHICS, located at 37880 Van Dyke, Sterling Heights, MI** 

# **Special Interest Groups:**

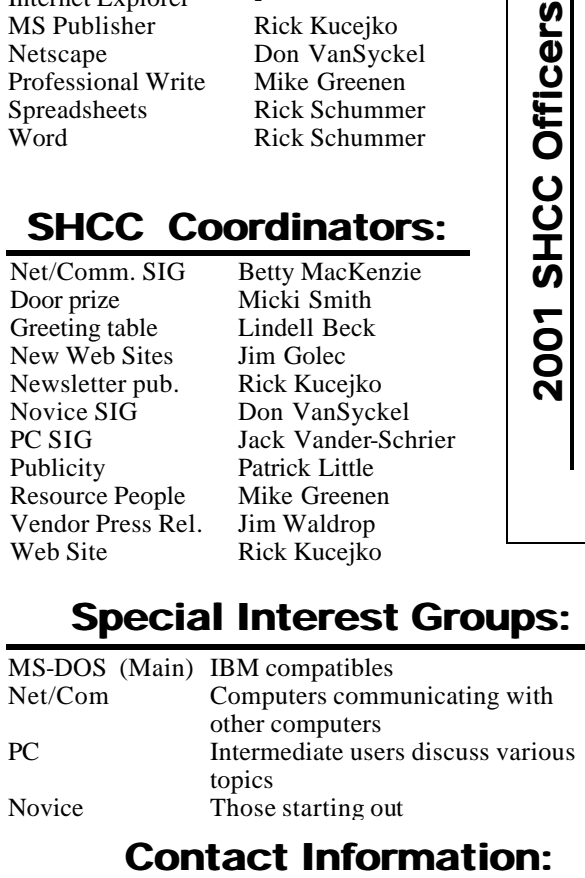

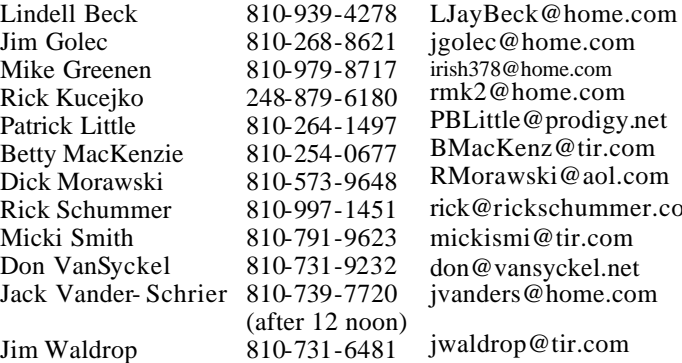

78@home.com 2@home.com ittle@prodigy.net acKenz@tir.com orawski@aol.com rick@rickschummer.com mickismi@tir.com @vansyckel.net ders@home.com drop@tir.com

11 - SEMCO meeting 12 - Net/Comm SIG 19 - Novice SIG 27 - PC SIG

# **SIG Meetings**

# **Net/Com SIG**

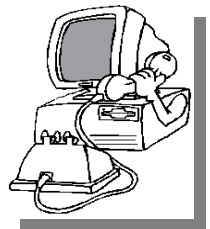

**The next**<br>
meeting of<br>
the Inter-<br>
net/Communica he next meeting of the Intertions (Net/Comm.) SIG is Monday, September 10, 2001,

starting at 7:00PM, at the Macomb County Library.

The SIG meeting days are 'generally' the second Monday of the month, depending on the meeting room availability.

Each month the members of the Net/ Comm SIG discuss the Internet to help members of the SHCC learn more about this communications media.

For more information about the SIG, call or e-mail Betty MacKenzie (numbers are on page 2), or check the club web site.

西 月 月 月

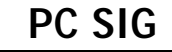

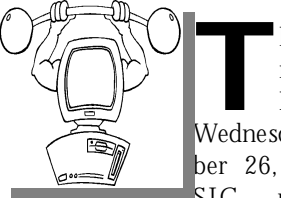

The next meeting of the pc sIG is<br>
Wednesday, Septemhe next meeting of the PC SIG is ber 26, 2001. The SIG meeting is

'generally' the fourth Wednesday of the month.

Intermediate level topics are discussed, aimed at users with some knowledge of computers. Specific PC questions and problems encountered by members are also discussed.

Jack Vander-Shrier will be answering questions as usual and presenting a topic to be determined. Check the club web page before the meeting, for the topic.

For more information about the SIG, call or e-mail Jack Vander-Shrier (numbers are on page 2), or check the club web site.

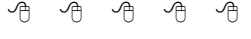

# **Novice SIG**

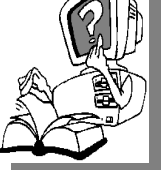

**THE SCHE**<br> **THE SCHEB**<br> **THE SCHEB**<br> **THE SCHEB**<br> **THE SCHEB**<br> **THE SCHEB**<br> **SCHEB**<br> **THE SCHEB**<br> **THE SCHEB**<br> **SCHEB**<br> **THE SCHEB**<br> **SCHEB**<br> **SCHEB**<br> **SCHEB** he nex t meeting of the Novice SIG is September 17, 2001,

starting at 7:00PM, at the Macomb County Library.

The SIG meeting days are 'generally' the third Monday of the month, depending on the meeting room availability.

New computer training sessions have started. The training sessions are free to club members, but members will be advised to purchase a book for \$14.

All new members are invited to come and learn the DOS and Windows basics here. There is always a question and answer period at these meetings.

For more information about the SIG, call or e-mail Don VanSyckel (numbers are on page 2), or check the club web site.

# 4 9 9 9 9

# **Directions To The Macomb Library**

The Macomb County Library is<br>
located at 16480 Hall Road, in<br>
Clinton Township, between<br>
Hayes and Garfield, close to the light he Macomb County Library is located at 16480 Hall Road, in Clinton Township, between at Garfield, on the south side of Hall Road. A large red sign says "Macomb County Library". The phone number is (810) 286-6660.

# **SHCC Emergency Shutdown**

**THE MAN** he Sterling Heights Computer<br>
Club will utilize radio station<br>
WWJ - 950 on the AM dial to<br>
notify members that a meeting is he Sterling Heights Computer Club will utilize radio station WWJ - 950 on the AM dial to canceled because of bad weather or for other reasons. The announcement will happen along with the school closings and other events. Please remember to listen to the radio when there is bad weather.

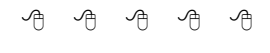

# **New Club Web Address**

W **http://www.** e have a new web address. Our new URL is:

# **SterlingHeightsComputerClub.org**

Note the ORG in the address. Please update your computer's url for the club site.

人民 小田 人民

# **Selling Your Used Computer Equipment or Software**

**I** you have some computer equipment or software to sell, you can either place an add in the WYSIWYG, or now bring the article to f you have some computer equipment or software to sell, you can either place an add in the the club meeting. You can set up at the back of the room before the meeting, and sell your items to other club members interested in buying them. Members are responsible for any damage to the table tops, so bring a pad to prevent damage.

# **"Ask The Experts"** *by Jerry Carson*

Please send questions to "Ask the Experts" at the club's PO address, or e-mail your question directly to Jerry Carson at his e-mail address: jerrycarson@email.com

Q: Dear expert,<br>I have a sony vaio that suffered : Dear expert, a bit of water damage. The screen was all that was effected. Though it does work in a way, it's very dark... as if you had turned the contrast/brightness down extremely low. In very bright sunlight, I can still see the screen. I'm assuming there is something like a light in the lcd that illuminates the whole screen. Did I just blow a bulb (that could be replaced)?

Thank you again for any thoughts on this.

In the Dark

: Dear In The Dark,

**A** : Dear In The Dark,<br>Thanks for writing. You didn't<br>mention exactly which model of Vaio Thanks for writing. You didn't you have, but here's my advice.

First, I assume you've already done these two steps, but let's cover the easy stuff first: (btw these come from Sony's support web page)

**Step 1. Check The LCD Brightness**  Confirm that the brightness of the LCD has not been turned all the way down.

1. Press and hold the Fn key.

2. While holding the Fn key, press and release the F5 key. Release the Fn key. 3. At the "Brightness" box, press the RIGHT ARROW key to increase the brightness of the display.

# **SHCC Business**

#### **Step 2. Check The PowerPanel Profile**

Select a different PowerPanel profile or turn power management off to determine if the software configuration is causing the problem.

1. Right-click the Power Panel icon (looks like a blue battery) in the Windows System Tray.

2. From the menu, point to Profiles, and then click on a profile other than the one currently selected. If the notebook is using AC power, the "AC Power" selection is recommended.

NOTE: To turn Power Management off, click "Power Management Off." This will turn power management off for the current session. It will launch the next time the system is started.

OK, assuming it wasn't something easy like that, there still remains three likely suspects.

- 1) Corrosion
- 2) A burned out lamp
- 3) Crystal damage

Unfortunately, you can't fix any of these without removing the cover. The covers for laptops are notoriously difficult to remove and even harder to replace. Also, I don't have a Vaio, so I can't even step you through it. If you

choose to continue I'm afraid it's at your own risk.

1) Remove the top cover of the laptop, this may require removing the bottom cover as well. 2) Look for

visible signs of corrosion.

Check all connectors and socketed parts. If you do find corrosion, gently remove the connector (or part from the socket) and GENTLY rub with steel wool or a small nail file.

3) Second, if your laptop has a small fluorescent bulb behind the LCD, you may be able to remove this and search the internet for a replacement part. Also examine this for corrosion.

4) Third, if it is crystal damage (usually, this is in blocks, not the whole screen) then you pretty much are forced to replace the whole screen.

There are places on the internet that do advertise LCD repair for notebooks, but when you consider how expensive it is to repair the old unit with how inexpensive a new unit is (with more features), usually it's better to just replace the whole system.

Good luck and let me know if this helps,

The Expert

**Follow-up:** In The Dark got back to me a few days later and it turns out to have been a burned out bulb. If anyone knows where to find a bulb for a Vaio 505 please let me know.

西 西 西

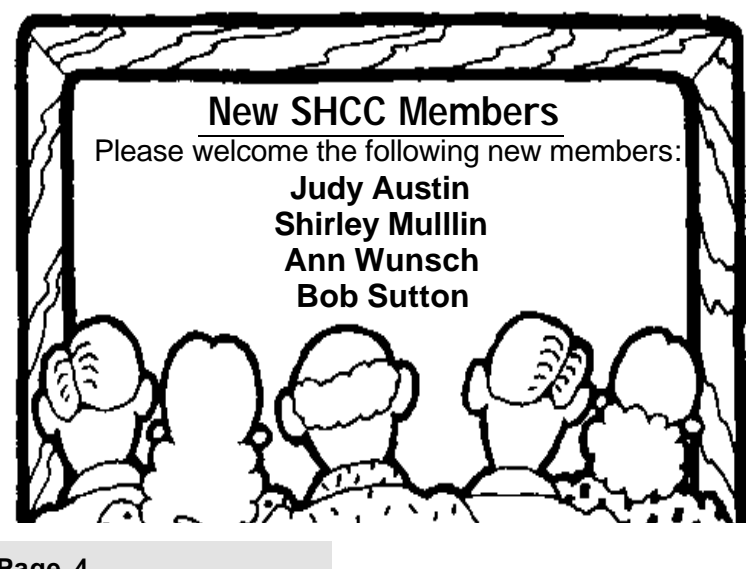

**Page 4**

<sup>\*</sup> \*

# **Door Prizes**

The SHCC offers door prizes at most regularly scheduled club<br>meetings. The door prizes for<br>the September meeting were not he SHCC offers door prizes at most regularly scheduled club meetings. The door prizes for known at the time of publication.

The June winners circle included prizes **donated by Office Max:**

**Mary Valenti** won a pad pf paper **Phil Reynaud** won a memo cube **James Waldrop** won a telephone **Don Simlar** won a mouse **Walter Jendhoff** won a utilities CD **Ellen Geering** and **Peter Biolchini**  and **John Mulhall** won weekly calendar book

**R.J. Klimas** won a mouse holder

 $AR \rightarrow A$ 

# **Electronic WYSIWYG**

A n electronic version of the May and June WYSIWYG in PDF format (Abode Acrobat) was sent to club members with email n electronic version of the May and June WYSIWYG in PDF format (Abode Acrobat) addresses listed with the club. If you would like to continue getting this e-mail version of the newsletter, contact Rick Schummer (e-mail address is on page 2).

The regular paper copy was also mailed during May and June as it always has been.

Please note the PDF-WYSIWYG is about 200 Kbytes in size and with the encoding will create an email message about 300 Kbytes in size.

Beginning with the September WYSIWYG, you will have the choice of receiving either the paper or the electronic version of the WYSIWYG. Contact the SHCC secretary to request the electronic version, since it will only be sent to those requesting it. If you do nothing, you will continue to receive only the paper copy as normal.

Beginning with the December WYSIWYG, SHCC will continue publishing the PDF-WYSIWYG as long as the number of people receiving it is more than 20.

9 9 9 9 9

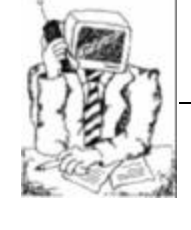

# **File and Folder Management**

 $\sum_{\text{cari't I find my files}}$  and the time,<br>can't I find my files ne of the questions that I receive all the time, is why can't I find my files. I save

The major problem could be in your file and folder organization. If you look on your desktop you will see the icon that says "My Documents" on it. This folder should contain all the data that you want to save, be it letters, pictures, music, etc. Go ahead and open up the folder. The first thing you do is click on File at top of the Box. Then click on New, and then click on Folder. You will notice that your cursor will be in a box entitled "New Folder". It should be highlighted, meaning that you can begin typing right away. Type in "My Pictures" and hit enter. You will see a folder called "My Pictures" in your "My Documents" folder. Now click on new and folder again and this time add "My Music", "My Letters", "My Spreadsheets", "My Biography" or any other topic you would like. Each one of these folders should be empty. Now click the view button at the top of the "My Documents" folder. Do a left click on the details and you will see all the files in your folder. Click on type at the top of the dialog box to sort all of your files in order by type. If the order is reversed, do a left click on the "type" box again and they will be in ascending sequence.

Look down the list and you will see types like "gif" or "jpg" or "bmp".

**Jack's Place**  *by Jack Vander- Schrier*

> These are your picture files. Hold down your "CTRL" key and do a left click on each one of these files. Or you can even drag a square around the names with your mouse so that they are highlighted. Then when you have them tagged, do a right click on any of the tagged items and do a left click on cut. Then look near the top of the list and you will see the "My pictures" folder. Double click on that so that you are in the folder. In the place where the file names should be, do a right click and click on paste, and all those files will appear there.

> Now do the same with your music files, letters and the other files that you have. When you have a file that you need to save in any of your programs, when you click on file and then save, click on "save as" instead, and save it in the appropriate folder in your "my documents." If you manage your files correctly, you should be able to find anyone of them very quickly.

> If you have a lot of pictures or music, you can go further and create folders within the folders such as "my kids", "my car", "my vacation", "Jazz", "Oldies", "Swing".

> If you have any questions regarding this article feel free to email me at jvanders@home.com. If you would like an article on a particular subject please forward those suggestions to me also. See you at the SIGs.

Jack

# **From the Secretary's Notebook** *by Rick Schummer*

#### **Document Hardware Settings**

Did you ever want to get a complete print out of your hardware configuration? Did you ever think it might be handy to have a paper copy of your hardware settings? Windows 98 will provide you with the listing of your computer's hardware settings.

To do this go to the Control Panel (via the Start > Settings > Control Panel) and run the System applet. You then go to the Device Manager Tab and click the Print button. Be prepared to use some serious paper. The complete report on my laptop was 14 pages long and the summary report was four pages. You can also print this out to a file if you want to print it later. This file is not a straight ACSII file; it contains printer codes for the current Windows default printers, which for the most part makes the file unreadable (but very printable).

There are two versions of the report, the System Summary and All Devices and System Summary. Both reports provide summary information on the system (operating system, BIOS information, and processor), IRQs, IO Port Summary, memory usage, and disk drive parameters and settings. The non-summary report provides more details about the system.

Why is this information important? Have you ever had the system setting change via plug and play and have things not work well? Ever had to FDISK a hard drive or reset the drive specification in the system CMOS? Having this documentation might come in handy occasionally.

Items I found particularly interesting in my reports included the drive information. This information can be quite handy if I need to reset the hard drive in the CMOS:

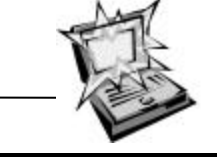

#### **C: Fixed Disk 5114684K total 834156K Free 638 Cylinders<br>512 Bytes/Sector 512 Bytes/Sector 63 Sectors/Track**

While I am not a hardware expert I understand the basics and really found the information on the IRQs to be cool. This stuff would have been super useful in the good old days when conflicts were common and more difficult to determine. I also found it interesting that there are nine items on IRQ 9.

#### **IRQ Usage Summary: 00 - System timer 01 - Standard 101/102– Key or Microsoft Natural Keyboard 02 - EISA programmable interrupt controller 04 - Communication Port (COM1) 05 - ACPI IRQ Holder for PCI IRQ Steering 05 - Intel 82371AB/EB PCI to USB Unive rsal Host Controller 05 - ACPI IRQ Holder for PCI IRQ Steering 05 - ESS Device Manager 06 - Standard Floppy Disk Controller 07 - Printer Port (LPT1) 08 - System CMOS/real time clock 09 - ACPI IRQ Holder for PCI IRQ Steering 09 - ACPI IRQ Holder for PCI IRQ Steering 09 - Texas Instrument OHCI Compliant IEEE 1394 Host Controller 09 - SCI IRQ used by ACPI bus 09 - RAGE MOBILITY-P AGP (English) 09 - MINI PCI type 3B Data Fax Modem by 3Com 09 - Texas Instruments PCI - 1450 CardBus Controller 09 - FE575C-3Com 10/100 LAN CardBus Controller 09 - Texas Instruments PCI - 1450 CardBus Controller 12 - Synaptics PS/2 TouchPad 13 - Numeric data processor 14 - Intel 82371AB/EB PCI Bus Master IDE Controller 14 - Primary IDE controller (dual fifo)**

**15 - Intel 82371AB/EB PCI Bus Master IDE Controller**

**15 - Secondary IDE controller (dual fifo)**

can drag almost any item on the Start Menu or the submenus to any other position on the same menu or another menu. You can also copy items to different submenus by holding down the <Crtl> key and dragging, or by right-clicking items to bring up an appropriate Shortcut menu.

Additionally you

 $\begin{array}{|ccc|} \hline \end{array}$   $\begin{array}{|ccc|} \hline \end{array}$   $\begin{array}{|ccc|} \hline \end{array}$   $\begin{array}{|ccc|} \hline \end{array}$   $\begin{array}{|ccc|} \hline \end{array}$   $\begin{array}{|ccc|} \hline \end{array}$ 

# **Presenters Wanted**

**T** he officers are looking for a person to come forward and make a presentation.

If there is some software you have been using and think others may be interested as well, or there is a computer topic you would like to present to other members, please call or e-mail Don VanSyckel. Making presentations is not that difficult. The hour goes by before you know it and there is always enough material to cover in a software package that the hour is easy to fill.

# **Attend A SIG** 用 用 用 用

**I** you do not attend SIG meetings, you are missing out on important club benefits available to you. These small groups get into more detail and f you do not attend SIG meetings, you are missing out on important club benefits available to you. These question and answer sessions than is possible at the main meeting.

**Sorting the Win 98 Start**

One of the improvements from Windows 95 (and Windows NT 4.0) to Windows 98 (and Windows 2000) is the ability to sort the menu. Windows 95 only alphabetized the submenus and shortcuts. In Windows 98 and Windows 2000 the menus do not automatically sort. New menu items are added to the bottom. You can right click on the menu and select the "Sort By Name". This will give you the same look and feel of Windows 95.

**Menu**

*(Continued from page 1)*

pleteness, but rather because they are the worthy exceptions.

The movie-style ratings, based on the Web Rating Censorship system of http://www.geocities.com/sphinxmt/ Adoption.html are approximate, and provided by me in the hopes that they will be a rough guide for your sensibilities.

Microwave a bag of popcorn, the show's about to start.

**AdCritic - All Ads, All The Time.**  (Rated Web G: Just like American TV.)

#### **http://www.adcritic.com/**

Celebrate television's true reason for existence -- stuffing advertising into your eyeballs. All the commercials that you remember, because they were actually more entertaining, educating, interesting, or clever than the politicallycorrect programs you were watching when they aired. And even a few, like the PETA "Cats" ad, that have yet to see airplay. *Act now, quantities are limited.*

# *All Your Base Are Belong to Us*  (Rated Web G: Fan Art silliness.) **http://www.allyourbase.net/ http://www.planetstarseige.com/ allyourbase/download.html**

Badly-translated dialogue, from the old video game *Zero Wing*, finds new life as a geeky cult catch-phrase for the next millennium. Movies, music videos, Photoshop-altered pictures, and MP3s arise from fans spreading the word. *"Somebody set us up the bomb."*

*Anime Channel* (Rated Web G: Safe enough for *Toonami*.)

#### **http://www.animeone.com/stream. cfm**

Too many Americans shy away from Japanese Animation, shunning it largely because of cultural differences or false perceptions. Increasingly, however, more have learned to look beyond such misunderstandings, and appreciate it for the totality of the artistry expressed. The stereotypical attention to detail isn't just limited to the animated feature itself, but starts with the opening titles and runs through the closing credits. Fans of *anime* have long known that these are just like little "J-Pop" music videos -- and often better than anything shown on MTV. This site showcases those musical bookends for some of the more General Audience type titles. *Maurice Binder, eat your heart out.*

## *Atom Films* (Web Ratings vary.) **http://www.atomfilms.com/**

Not just one movie, but a whole site devoted to Independent live-action and C.G. short films of the sort that make the *Sundance Film Festival, Cannes,* and the Sci-Fi channel's *Exposure* show possible. Many of the titles listed in this article are collected into one convenient location here. Be sure you have a fast connection with JavaScript turned on, and poke around to find the bits of gold among the dross. Motto - "Atom Films: get into our *shorts."*

# *Bambi meets Godzilla (Rated Web G: Harmless Furry...* er... Scaly fun.) **http://www.robrob8.com/movies/ bambi\_and\_godzilla.htm http://www.geocities.com/Area51/ Realm/6614/johnzillas\_bambi.html** So short and simple that it's hard to believe it wasn't done in Flash for the Web, but this little cell-animated gag has been around since 1969. (A clearer, animated .gif version can be found at the Geocities URL.) Still, there's lots more computer pranks and general silliness at Robrob8's site --

search for the really funny *Granny* series. *"Here: leezard, leezard, leezard." B.M.W. Films: The Hire* **Digital Film** 

# **Series.** (Rated Web 14: Drama.) **http://bmwfilms.com/site\_layout/ index.asp**

Wunderkind directors: Guy Ritchie, Wong Kar-Wai, John Frankenheimer, Ang Lee, and Alejandro González, of-

## **THE WYSIWYG September 2001**

fer five live-action mini-features woven around the common thread of a hired driver/bodyguard. Together they create a seamless background of eye-candy ads for Bimmer's übermachines. When it works, this site delivers, but it doesn't work for everyone. Without a fast PC on a cable modem, even trying to download the QuickTime movie files via their crippled proprietary viewer, is worse than watching the streamed versions. With a slow machine on a dialup connection it just crashes and burns; your mileage may vary. *B.M. W. -- Breaks My Windows*®™.

# *Conker's Bad Fur Day* (Rated Web PG: Furries in rude situations.)

# **http://conker.com**

Site advertising the Nintendo video game sequel *Conker's Bad Fur Day,* featuring the continuing adventures of their cute, drunken squirrel. Fulllength, uncut version of the live-action TV commercial for same, plus *The mak*ing of... mini-documentary and additional short videos, largely "cut-scene" sequences from the game. *"Warning: Squirrels."*

# *Electronic Data Systems* (Rated Web G: Ready for Prime Time.)

#### **http://www.eds.com/superbowl/ sb\_main.shtml**

The militaristically-humorless E.D.S. corp. surprises us with some notably comical and clever commercials, initially aired at incredible expense during the StuporBowl games. Check out *Cat Herding*, *Airplane,* and a couple of other bits of brilliance; as the collective conscience of a hive of Molloy-clone drones in 3-piece suits, trolls for business and new recruits. *"You will be assimilated. Are you willing to relocate?"*

*George Lucas in Love* (Rated Web G: Cutesy enough for Disney.)

### **http://www.scifi.com/exposure/ frameup/george.html**

Hilariously-written, brilliantly-directedand-performed live-action spoof of the movie *Shakespeare in Love,* as the devel-

oping *Star Wars* script mirrors young college student George Lucas's life. How many parallels can you spot? This 9-minute film-school project is sold at video stores, but you can see it online for free! It even has a surprise ending... or two. *5 out of 5 stars!*

*Los Gringos* (Rated Web PG: Peckinpah, it ain't.)

# **http://mediatrip.com/ent/films/ losgringos.html**

The Wild West gets even wilder in this fun C.G. parody of Spaghetti Westerns, featuring the voices of Charles Napier and Pat Morita. With high production values echoing those of *Toy Story,* meticulous attention is paid to rendering facial features, skin tone, and body movement, giving a real feel for the characters. Mediatrip is another "Indie" film site, and many of the other titles mentioned in this article can be found there. *Yee haw!*

#### *Ninja Stickman* (Rated Web PG: Cartoony violence.)

# **http://games.sohu.com/fightgame/ fight3.swf**

Everybody's gone Kung Fu fighting in this Chop-Socky flick, taken to its 2nddimension glory as stick-figure theatre. Unless you read Chinese, you'll have to guess which .gif mini-movie on the game page links to the full-length version, but this URL takes you right into the action. Awesome! Guaranteed to stop all store traffic if you access this ShockWave animation on those Comcast mall kiosks: the *Matrix* move will blow you away in the finale. *Crouching Tiger; Hidden Wires.*

*Summoner Geeks* (Rated Web G: Mostly harmless.)

#### **http://www.ifilm.com/ifilm/product/ film\_info/0,3699,220487,00.html**

"Remember back in the days when your mother told you not to play *Dungeons and Dragons*? She told you it would make you Satanic... so you played anyway. That's when you discovered *D&D* turns you into something

much worse: a gigantic nerd." The C. G. Characters from the computer games *Red Faction* and *Summoner* get together to geek it out. *Pass around the Cheetos and Mountain Dew.*

*The Animator's Apprentice* (Rated Web G: Harmless Furries.)

## **http://www.anzovin.com/films/ apprentice/**

A computer-literate update of *The Sorcerer's Apprentice* act from *Fantasia*, pokes fun at itself and its genre. These C.G. animations have great "character" and "camera" direction set to a classical score. The theatrical release isn't done, but you can download the trailers here, in a variety of video and compression formats to play with. More animations, like *Java Noir* and a short tutorial on making the characters at the site. *Now, where's that instruction manual?*

## *Tripping The Rift* (Web Ratings uncertain: Killer clowns in outer space.) **http://www.trippingtherift.com/ downloads.htm**

*Tripping The Rift Episode 1: Love and Darph.* Very funny, professionally done, first installment in a planned series of C.G. animated Sci-Fi spoofs, features the voice acting talents of *Star Trek DS9* star Terry Farrell. (May be "mosaiced" Web PG as seen on the *Sci Fi Channel*, or uncut Web 14 depending on the edit, due to some language used & theme presentation.)

*In space, no one can hear you scream... with laughter.*

*Troops* (Rated Web PG: Just like the Fox Network.)

#### **http://www.naboo.nu/starwars/clips. html**

#### **http://www.theforce.net/troops/ index.shtml**

Director Kevin Rubino brilliantly twists the *Star Wars* story from another point of view, in a live-action *Cops*-style TV documentary, as Storm Troopers of the Imperial Empire profile Jawa "home boys" over stolen 'droids, and investigate a domestic dispute at the

#### **THE WYSIWYG September 2001**

Skywalker farm. Excellent production, acting, costumes and special effects, as any Hollywood movie can be. *Two opposable thumbs up.*

#### *Copyright* ©*2001 Ralph Osinski*

角 角 角

# **Lost In Seattle**

A helicopter was flying around<br>above Seattle when an electri-<br>the aircraft's electronic navigation and helicopter was flying around above Seattle when an electrical malfunction disabled all of communications equipment. Due to the clouds and haze, the pilot could not determine the helicopter's position and course to steer to the airport.

The pilot saw a tall building, flew toward it, circled, drew a handwritten sign, and held it in the helicopter's window. The pilot's sign said 'WHERE AM I?' in large letters. People in the tall building quickly responded to the aircraft, drew a large sign, and held it in a building window. Their sign said 'YOU ARE IN A HELICOPTER.'

The pilot smiled, waved, looked at his map, determined the course to steer to SEATAC airport, and landed safely. After they were on the ground, the copilot asked the pilot how the 'YOU ARE IN A HELICOPTER' sign helped determine their position. The pilot responded 'I knew that had to be the MICROSOFT building because they gave me a technically correct, but completely useless answer.'

9 9 9

# **Member Ads**

A ds are available to SHCC members and are limited to computer related items for non-commercial purposes. Any ad shall ds are available to SHCC members and are limited to **L** computer related items for be a maximum of twelve newsletter lines of text. There is no charge to members.

 $\oplus$   $\oplus$   $\oplus$   $\oplus$ 

# **WYSIWYG WEB WATCH (www)**

*by John Beauchamp*

*This column attempts to locate sites* 

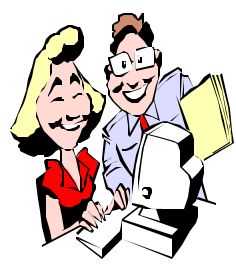

*containing valuable, amusing and free content, with no overbearing pressure to purchase anything. If you have a particularly en-*

*joyable or helpful (or just plain useless) site which you would like to share with the membership, e-mail the site address, with a brief site description, for a future WYSIWYG issue, to jjbmalb@yahoo.com. Additionally, send in a website category in which you are particularly interested, and all eyes will watch out for related sites. Check the SHCC web site (Web Page Reviews) for past previous gems.* 

What's new in the world of fashion? Now you can be right on top of that question by visiting Style. You will get fashion information from New York, Paris, London and Milan. You can even watch the fashion shows right on line.

www.style.com

Looking for some freebies or some really good deals? Here are a few sites that may help you find just what you are looking for. I still haven't found the free trip around the world yet but I did find a few things that were useful. There were also some good prices for some of the items that I was looking for.

www.freeshop.com www.top20free.com www.hotdealfinder.com

Are you looking for help buying or selling something? This site has lots of links to numerous sites that may just be what you need to help you sell your home or buy that new piece of jewelry. www.about.com

Do you like forums where you can find computer users helping other users? You can check out these sites: www.virtualdr.com www.computing.net

Are you looking for help with your computer, or one of the multitudes of programs that are now in use? It can be just a click away at a number of sites on the web.

www.goofyguys.com

A site that may not come up in your search for airfares is Southwest Airlines. It will often turn up the lowest fares if you are flying to the right city. www.southwest.com

Are you having a problem finding an airline that will take you to that deserted island? Check out Airlines of the web for links to over 500 airlines worldwide.

www.flyaow.com/airlines.htm

Here are a few sites that may offer some help to find information from the area you live to cities around the world. So, if you are looking for city sites or need help to find that little British Pub the next time you are in London, you will find help at city search.

www.citysearch.com

How about some help finding a good restaurant the next time you are out on the road? www.zagat.com

Do you have questions on health or safety while you are traveling around the world? Give these sites a try. www.cdc.gov/travel www.lonelyplanet.com/health/

Are you looking for information or a definition of a medical term? Medterms will provide thousands of concise, readable definitions written by doctors. www.medterms.com

Have you been seeing some strange thing in your back yard? I am not talking about your husband or wife. I was referring to the little animals and birds that have been around. Check out e nature and you can get a picture and information on animals that are of interest to you. Whether you are interested in birds or fish or White tailed deer, you will find information on them.

www.enature.com

Check out what is on sale at retailers nation wide at this site. Above all, don't forget to check out the section marked "Free After Rebate". I have gotten so many things for free, I need to put on an addition to my home. As soon as the rebates get here, I will be off surfing to find out who has lumber on sales.

www.salescircular.com

Are you a collector? You may find some helpfull information at Collectibles Today. You will find Ashton-Drake, Boyds, Department 56, Disney, and Precious Moments, to name just a few.

www.collectiblestoday.com

Do you like to send cards on the internet? Well, give these sites a try and see if there is one that will have the card that you want to send. www.americangreetings.com www.blab.com www.bluemountain.com

Now for the news from your local supermarket. Check out tabloids. www.weeklyworldnews.com

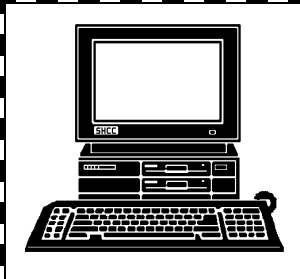

# **STERLING HEIGHTS COMPUTER CLUB**

PO Box 385 Sterling Heights, MI 48311-0385

![](_page_9_Picture_3.jpeg)

**TUESDAY SEPT 4 IUESDAY SEPT 4** Carpathia Club. **Carpathia Club.** Main Meeting. **Main Meeting.**  38000 Utica Road 38000 Utica Road 7:30PM at Sterling Heights Sterling Heights **7:30PM at** 

E

The meeting topic<br>being finalized at 1 **The meeting topic is** time of publication **time of publicationeing finalized at the**

![](_page_9_Figure_6.jpeg)

# SIGs

MONDAY

Net/Com SIG

**MONDAY September 10** Net/Com SIG 7:00PM at the Macomb County Library. 7:00PM at the Macomb County Library. September 10

MONDAY September 17 Novice SIG September 17

MONDAY

 Novice SIG 7:00PM at the Macomb County Library. 7:00PM at the Macomb County Library.

**WEDNESDAY WEDNESDAY September 26** PC SIG

PC SIG 7:00PM at the Macomb County Library. 7:00PM at the Macomb County Library. September 26

# **October FUTURE MEETINGS FUTURE MEETINGS**

To Be Determined **To Be Determined**

# **November November**

To Be Determined **To Be Determined**